# **2 Material und Methode**

# *2.1 Methodischer Aufbau der Arbeit*

Methodisch gliedert sich die Arbeit in drei Teile:

- **A.** Im ersten Teil wird der Landschaftsbegriff und die Wahrnehmung der Landschaft durch den Menschen anhand der Literatur aus dem Bereich der Landschaftsarchitektur, der Umweltpsychologie, der Sozialwissenschaft und der Medizin untersucht. Somit wird zunächst das Objekt der Computeranwendung dargestellt, woraus sich bestimmte allgemeine Anforderungen an den Einsatz von Geographischen Informationssystemen und Neuen Digitalen Medien ableiten, nämlich die wirklichkeitsnahe Reproduktion und Analyse wahrnehmungsbezogener Landschaftsfaktoren.
- **B.** Im zweiten, eher technischen Teil der Arbeit werden Einsatzmöglichkeiten von GISund Multimedia-Anwendungen im Sinne der zuvor beschriebenen Anforderungen untersucht. Hierfür werden zunächst die für das weitere Verständnis der Arbeit nötigen Grundlagen über die verwendeten Begriffe, Systeme und Methoden anhand von Fachliteratur aus dem Bereich GIS und Computerwissenschaft dargelegt. An Beispielen aus 3 Untersuchungsgebieten wird der Computereinsatz in der Landschaftsplanung, insbesondere die Visualisierungs- und Analysemöglichkeiten, beschrieben. Untersuchungsobjekte des zweiten Teils sind somit in erster Linie GIS, Multimedia- und Internet-Anwendungen, sowie beispielhafte Methoden der digitalen Landschaftsreproduktion und -analyse.
- **C.** Ausgehend von den technischen Möglichkeiten werden im dritten Teil Ansatzpunkte für den Einsatz in der Landschaftsplanung abgeleitet. Bezugnehmend auf die menschliche Wahrnehmung der Landschaft und auf die digitalen Visualisierungs- und Analysemöglichkeiten werden zuerst allgemeine Einsatzbereiche der Technik für die Landschaftsplanung vorgeschlagen, die auch die Möglichkeiten zur Verbesserung der Kommunikation in der Landschaftsplanung miteinbeziehen. Konkretisiert werden die Vorschläge durch die Synthese von GIS, Multimedia und Internet zu einem multimedialen GIS, das im Rahmen der gemeindlichen Landschaftsplanung der Öffentlichkeit präsentiert und anhand einer sozial-empirischen Akzeptanzstudie auf seine Wirkung hin untersucht wird. Diese Studie ist in erster Linie als Ergänzung der

vorgeschlagenen GIS-Methoden zu sehen und nicht als eine eigenständige Forschungsarbeit. Sie ist daher auch nicht darauf ausgelegt, eine repräsentative und statistisch abgesicherte Aussage zu diesem Themenkomplex zu treffen. Untersuchungsobjekte der Studie sind neben den ausgewählten Testgruppen auch das Multimedia GIS selbst und zwar im Sinne einer praxisnahen Erprobung.

# *2.2 Untersuchungsgebiete*

Die planerischen Möglichkeiten von GIS und Neuen Digitalen Medien werden am Beispiel von Daten aus drei Untersuchungsgebieten vorgestellt:

- 1. Das Gemeindegebiet Burggen
- 2. Der Naturpark Obere Donau
- 3. Das Gebiet um den Spitzingsee

Die Untersuchungsgebiete wurden im Rahmen des FORAM-Design Project (Detailed Visual and Amenity Design Guidelines for Forestry: Optimising Rural Resource Potential) ausgewählt. Auswahlgründe waren neben der vielgestaltigen Geomorphologie und der vielfältigen Landschaftsfunktionen - mit Schwerpunkt auf der Erholungsnutzung - auch das Vorhandensein von Daten vorausgegangener oder aktueller Planungen, die digitalisiert werden konnten und als Grundlage für verschiedene Fallbeispiele in Kap. 4 dienten. Der letztgenannte Aspekt war auch ausschlaggebend für die Auswahl des Gemeindegebiets Burggen, für das ein aktueller Landschaftsplan vorlag, der für die Darstellung einer neuen digitalen Präsentationsform unter Einbeziehung der Bürger der Gemeinde genutzt werden konnte.

#### **2.2.1 Das Gemeindegebiet Burggen**

Das Gemeindegebiet Burggen setzt sich aus dem Gebiet der Kerngemeinde Burggen und der Teilgemeinde Tannenberg zusammen (siehe Abb. 2.1). Es liegt westlich des Lech zwischen Schongau und Füssen im Naturraum *Voralpines Hügel- und Moorland*. Die vom Isar- und Lechvorland-Gletscher in der Würmeiszeit geformte Landschaft ist besonders vielfältig. Glaziale Ablagerungen, kuppige Grundmoränen, langgestreckte Wälle und vermoorte Seebecken prägen das Gemeindegebiet.

Das *Burggener Moränengebiet* erstreckt sich über eine Höhenlage zwischen 700 und 900 m ü. NN mit einer Neigung nach Nordost. Burggen selbst liegt auf 746 m. ü. NN. Zu den markantesten Erhebungen zählt der *Burgberg,* ein bekannter Aussichtspunkt in unmittelbarer Nähe des Dorfes.

Das Burggener Gemeindegebiet ist mit Ausnahmen der Molasserücken im Westen relativ waldarm. Der Wald besteht zum größten Teil aus Fichten- und Fichtenmischbeständen. In unzugänglicheren Bereichen, wie den Lechleiten sind auch naturnahe Schluchtwaldgesellschaften zu finden. Auf Grenzertragsstandorten (z.B. ehemalige Niedermoorböden) und in hoffernen und schwer zugänglichen Lagen sind zunehmend Erstaufforstungen und Erstaufforstungsanträge festzustellen, die teilweise zu Konflikten mit dem Naturschutz führen (AMMER & PRÖBSTL 1997). Die Wälder im Gemeindegebiet erfüllen laut Waldfunktionsplan überwiegend Aufgaben für den Biotopschutz und das Landschaftsbild, an den steil abfallenden Lechterrassen auch für den Bodenschutz. Eine Biotopkartierung für das Gebiet liegt seit 1996 vor.

Das Untersuchungsgebiet eignet sich durch die reizvolle Lage nördlich des *Auerberg*, durch das häufig sichtbare Alpenpanorama und die attraktiven naturnahen Landschaftsteile besonders gut für die Erholung. Zur landschaftlichen Schönheit tragen v.a. die von verschiedenen Punkten im Gemeindegebiet einzusehenden Fließ- und Stillgewässer bei, wie der Haslacher See im Süden und der Lech im Osten. Das gesamte Gebiet ist als Naherholungsbereich der Stadt Schongau durch verschiedene Rad- und Wanderwege erschlossen, z.B. durch den Lech-Höhenweg und verschiedene Rundwanderwege entlang der alten Römerstraße *Via Claudia*.

1995 wurde ein Landschaftsplan für die Gemeinde in Auftrag gegeben. Der Plan wurde 1997 fertiggestellt, er liegt im Maßstab 1:5.000 vor. Weitere Themenkarten, die dem Textteil beigefügt sind, erläutern einzelne Ergebnisse der Bestandsaufnahme oder spezielle fachliche Inhalte. Im Vorwort zum Landschaftsplan betonen die Landschaftsplaner Sinn und Zweck der Planung (AMMER & PRÖBSTL 1997). Danach versteht sich die vorliegende Planung, neben der vorbereitenden Landschaftsanalyse für die Bauleitplanung, auch als ein Beitrag zur raumbezogenen Umweltvorsorge, die der Gemeinde über einen längeren Zeitraum helfen wird, Entscheidungen zur Flächennutzung zu treffen, welche die Empfindlichkeit des Landschaftsraums, die Artenvielfalt, das Landschaftsbild und die dörfliche Tradition berücksichtigen. Nach Ansicht der Planer möchte die Landschaftsplanung durch die Diskussion auf verschiedenen Ebenen dazu beitragen, Verständnis für die Belange des Natur- und Landschaftsschutzes in der Konkurrenz zu anderen Formen der Landnutzung zu wecken mit dem Ziel, daß das entwickelte Leitbild auch von der Bevölkerung größtenteils mitgetragen wird.

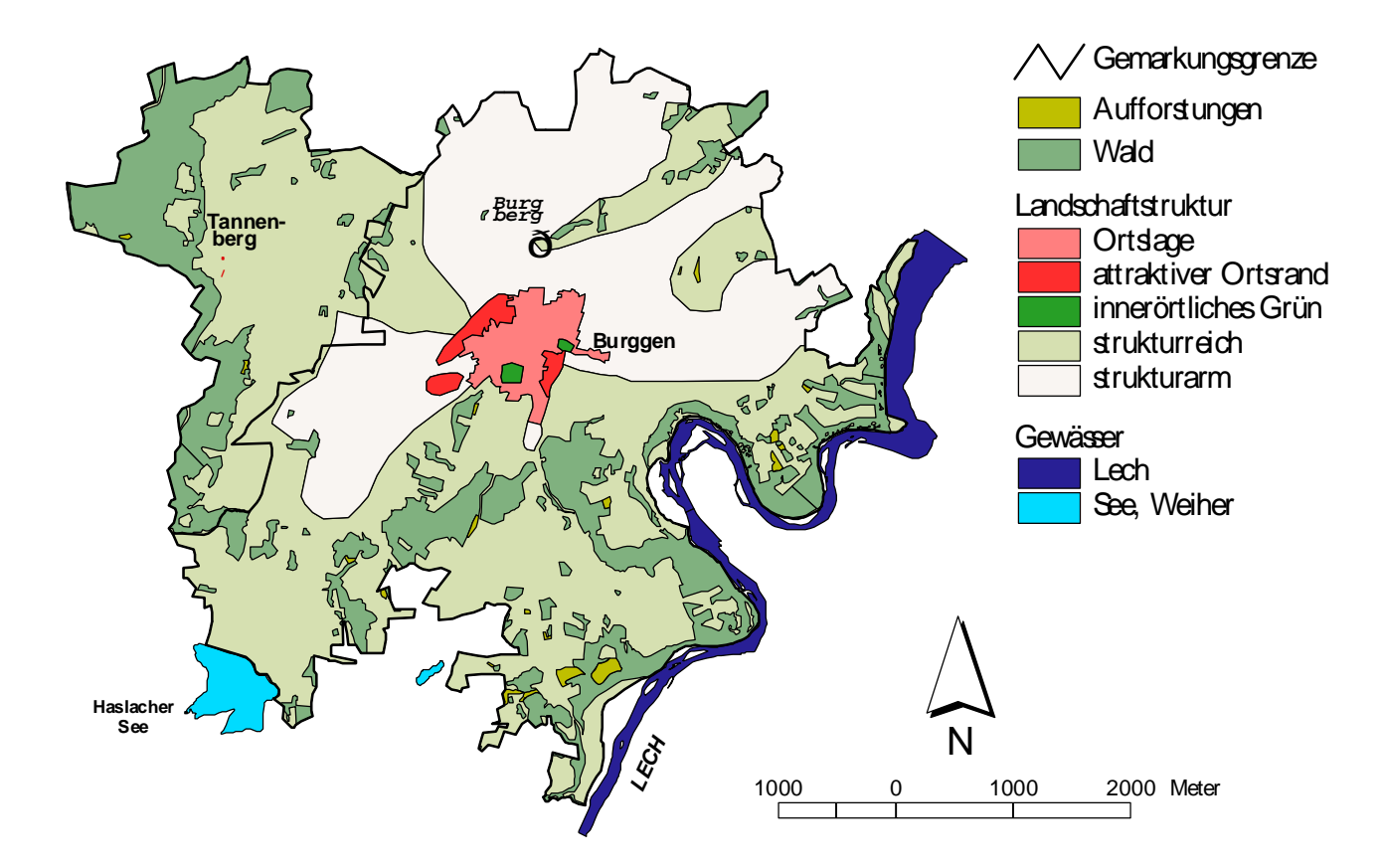

*Abb. 2.1: Das Untersuchungsgebiet Burggen*

#### **2.2.2 Der Naturpark Obere Donau**

Der Naturpark Obere Donau liegt im Süden von Baden-Württemberg, abseits der großen Verdichtungsräume. Er ist 85.710 ha groß und erstreckt sich über das Verwaltungsgebiet von 46 Städten und Gemeinden in 4 Landkreisen (Sigmaringen, Tuttlingen, Zollernalbkreis und Biberach).

Der Großteil des Gebietes ist dem Südwestteils der Schwäbischen Alb zuzuordnen. Im Südosten reicht das *Südwestdeutsche Alpenvorland* in den Naturpark hinein, im Westen bilden die *Baar* und das *Neckarland* die Grenzen. Herausragender Landschaftsteil ist das *Obere Donautal*, das einzigartige Durchbruchstal der jungen Donau durch das Kalkgebirge der Schwäbischen Alb. Zu den Attraktionen im Donautal gehört das Kloster Beuron, das 1997 neu entstandene Naturpark Zentrum in Beuron und die Aussichtspunkte rund um das

Donautal. Eine der spektakulärsten Aussichten hat man vom *Knopfmacherfels* zwischen Fridingen und Beuron auf das Donautal und das Kloster Beuron.

Der ökologische Zustand der Waldbestände wurde 1995 im Rahmen eines umfassenden Naturparkgutachtens (AMMER ET AL. 1995) kartiert und vom Autor in ein Geographisches Informationssystem überführt. Diese Daten fanden für die vorliegende Arbeit Verwendung. Als Schwerpunktgebiet der Geländeanalyse wurde die Landschaft um den Aussichtspunkt *Knopfmacherfels* ausgewählt. Grundlage waren das Digitale Höhenmodell des Vermessungsamtes Baden-Württemberg und weitere selbständig erfaßte digitale Landschaftsdaten, auf die in Kap. 4 näher eingegangen wird.

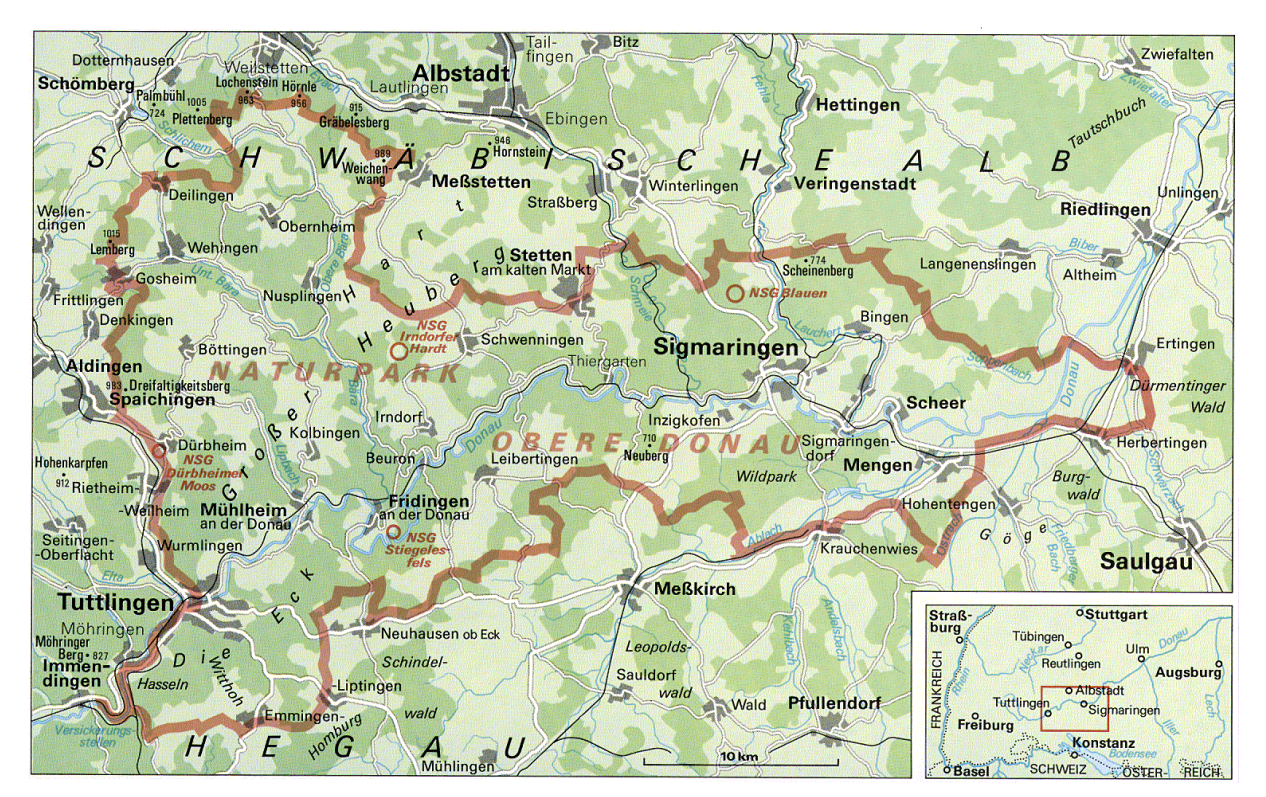

*Abb. 2.2: Lage des Untersuchungsgebiets Naturpark Obere Donau*

## **2.2.3 Das Gebiet um den Spitzingsee**

Das dritte Untersuchungsgebiet liegt im Landkreis Miesbach, nahe dem bekannten Fremdenverkehrsort *Schliersee*, rund 80 km südlich von München. Zentrales Landschaftselement und landschaftliche Attraktion des Gebietes ist der *Spitzingsee* auf 1084 m. ü. NN. Im Osten wird das Gebiet durch den *Taubenstein* (1692 m), im Westen durch den *Bodenschneid Grad* (1667 m) und im Norden durch die *Brecherspitz* (1630 m)

begrenzt. Im Süden des Gebietes öffnet sich das Hochtal der *Roten Valepp*, die den Spitzingsee in Richtung Süden entwässert.

Das Gebiet um den Spitzingsee gehört zum Bayerischen Forstamt Schliersee. Die Wälder bestehen überwiegend aus reinen Fichtenbeständen, die z.T. eine plenterartige Struktur aufweisen und in höheren Lagen in ausgedehnte Latschenfelder übergehen. Nur noch vereinzelt kommen standortstypische Bergmischwälder im Untersuchungsgebiet vor.

Aufgrund der Nähe zu München, der außerordentlichen Schönheit der Landschaft und der guten Infrastruktur für Erholungssuchende und Freizeitsportler besteht ein hoher Besucherdruck. In unmittelbarer Nähe des Spitzingsee gibt es mehrere Großparkplätze, die aufgrund des hohen Verkehrsaufkommens an Feier- und Ferientagen i.d.R. überfüllt sind.

Im Osten des Spitzingsee führt eine Seilbahn auf den Taubenstein und der Bereich westlich des Sees ist ebenfalls großzügig mit Liftanlagen erschlossen. In unmittelbarer Nähe der Wasserfläche sind Rundwanderwege und eine Langlaufloipe angelegt. Im Sommer werden in dem am See gelegenen Ort Spitzingsee Tret- und Ruderboote für Touristen vermietet.

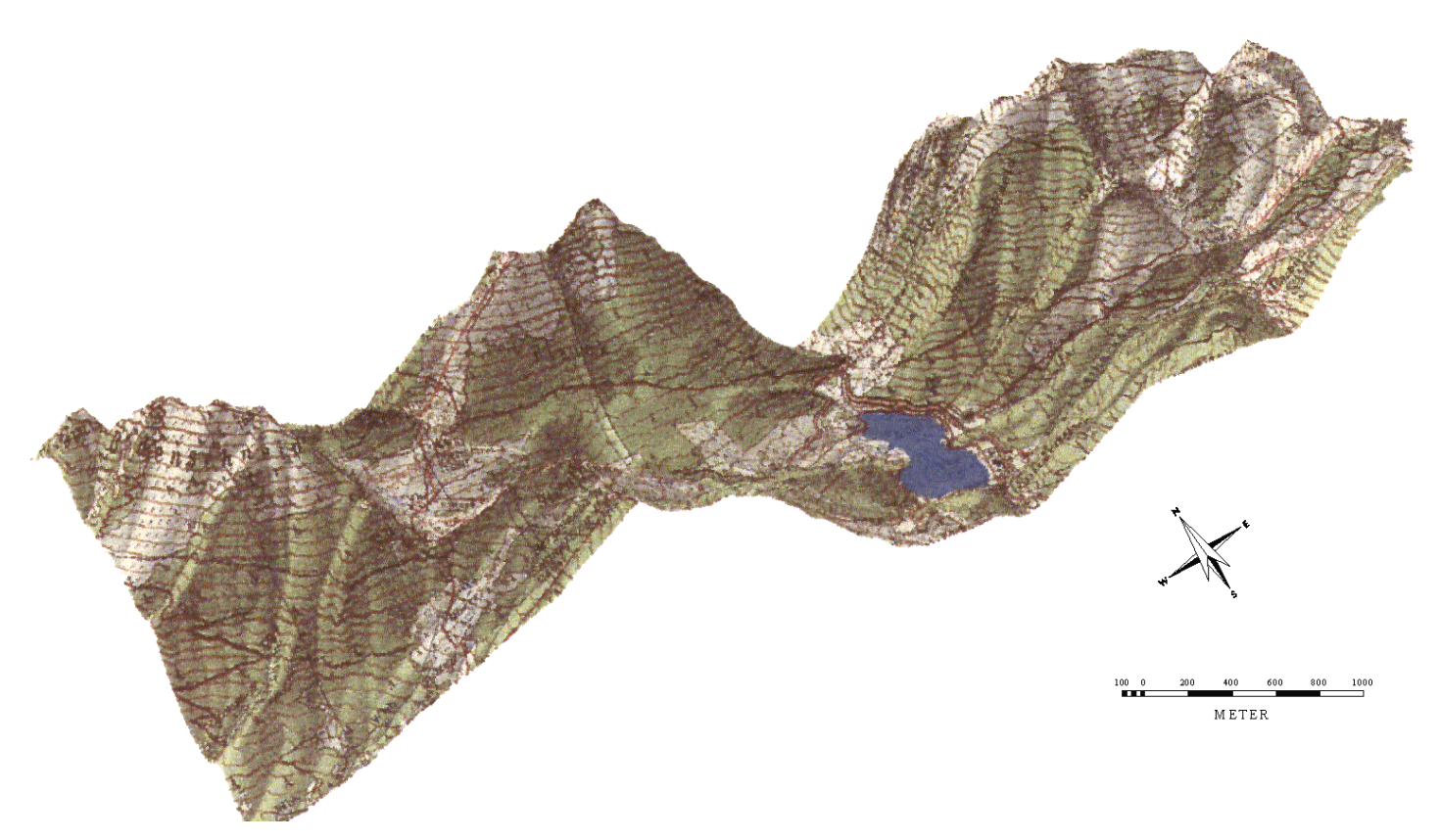

*Abb. 2.3: Das Untersuchungsgebiet Spitzingsee*

# *2.3 Verwendete Geräte (Hardware) und Programme (Software)*

Die folgende Liste enthält die wichtigsten Geräte und Programme, die zum Teil als Hilfsmittel eingesetzt wurden, v.a. aber selbst Untersuchungsobjekt der vorliegenden Arbeit sind. Allgemein gebräuchliche Programme zur Textverarbeitung oder Tabellenkalkulation sind hier nicht aufgeführt.

| Geräte                        | <b>Programme</b>                    | <b>Einsatzbereich</b>          |
|-------------------------------|-------------------------------------|--------------------------------|
| Unix Workstation DEC 3000     | ArcInfo 7.0                         | Erstellen von Vektorkarten,    |
|                               |                                     | georeferenzierten Bildern,     |
|                               |                                     | Polygonverschneidungen         |
| <b>WIN NT Workstation</b>     | ArcInfo 7.1                         | Errechnen von virtuellen       |
|                               |                                     | Landschaftsmodellen            |
|                               | ArcView 3.0 mit folgenden           | Zwei- und dreidimensionale     |
|                               | Erweiterungen:                      | Analysen von Raster- und       |
|                               | <b>Spatial Analyst</b><br>$\bullet$ | Vektordaten, Programmierung    |
|                               | 3D Analyst                          | von Präsentations- und         |
| PC Pentium 90 MHz mit         |                                     | Analyseanwendungen             |
| Scanner (UMAX)                | Photoshop 3.0                       | Retuschieren und verändern von |
|                               |                                     | Photos                         |
|                               | <b>GIF Animator</b>                 | Animationen im GIF Format      |
|                               | Magic Scan 2.41                     | Scannen von Photos und Dias    |
| PC 486 100 MHz mit Video- und | <b>Aviator Speed</b>                | Digitalisiseren von Tonvideos  |
| Soundkarte                    |                                     |                                |
|                               | ArcView 3.0                         | Digitale Präsentation          |
|                               | Netscape Navigator Gold 3.0         | Präsentation von Virtuellen    |
| Notebook Pentium 133 MHz mit  |                                     | Landschaftsmodellen,           |
| Soundkarte und externen       |                                     | Darstellung und Edition von    |
| Lautsprechern                 |                                     | Internetseiten, Vorführung von |
|                               |                                     | <b>GIF-Animationen</b>         |
|                               | WIN95 MultiMedia Player             | Vorführen von Tonvideos        |
| Video Kamera Handy Cam Hi8    |                                     | Aufnahme von analogen          |
|                               |                                     | Tonvideos                      |
| Minolta Photo Kamera          |                                     | Aufnahme von anal. Photos/Dias |
| Tageslichtprojektor GEHA 400  |                                     | Über-Kopf-Projektion des       |
|                               |                                     | Notebook Bildschirm            |

*Tab. 2.1: Benutzte Geräte und Programme*

# *2.4 Material und Methode der Akzeptanzstudie*

Zur Überprüfung der praktischen Anwendbarkeit der in Kap. 4 dargestellten Möglichkeiten von GIS und Neuen Digitalen Medien wurden Inventur und Planungsdaten des Naturparks Obere Donau und des Landschaftsplanes Burggen zu zwei digitalen GIS-Präsentationen zusammengestellt und verschiedenen Personengruppen vorgestellt.

Ziel der Vorstellung vor einem Auditorium war es, ein tendenzielles Meinungsbild bezüglich der vorgestellten digitalen Präsentationsform zu erhalten. Einerseits sollten dabei technische Mängel aufgedeckt werden, andererseits sollte darüber hinaus aber auch getestet werden, wie die digitale Präsentation generell auf die Zuhörer wirkt und bis zu welchem Grad eine Akzeptanz dieser neuen Planungsmedien bei den betroffenen Bürgen und Experten besteht.

Es wurden zwei Befragungsmethoden angewandt: (a) die Gruppendiskussion, die im Anschluß an die Präsentation mit den Zuhörern geführt wurde und (b) die Befragung mittels Fragebogen nach Abschluß der Gruppendiskussion.

## **2.4.1 Ort der Befragung und Inhalt der Präsentation**

Vom 4. Juni 1997 bis 26. Juli 1997 wurde die GIS-Präsentation folgenden Gruppen vorgeführt (in zeitlicher Abfolge):

- Naturschutz Zentrum Beuron Teilnehmer der Veranstaltung "Großlandschaften als Standortfaktoren umweltgerechte Entwicklung u. Nutzung durch Tourismus?" der Akademie für Natur- und Umweltschutz, Baden-Württemberg (AKADEMIE FÜR NATUR- UND UMWELTSCHUTZ 1997)
- Bürgerzentrum bei Bruchsal Teilnehmer der Veranstaltung "Grundlagen geographischer Informationssysteme (GIS) - Einsatz und Möglichkeiten von GIS in der Umweltvorsorge und Landschaftsplanung" der Akademie für Natur- und Umweltschutz, Baden-Württemberg (AKADEMIE FÜR NATUR- UND UMWELTSCHUTZ 1997)
- Gemeindesaal Burggen Gemeinderat und Bürger im Rahmen einer öffentlichen Gemeinderatssitzung
- Geographisches Institut der Universität Salzburg Teilnehmer der Veranstaltung "AGIT 97 - Angewandte geographische Informationsverarbeitung" (DOLLINGER & STROBL 1997)
- Naturschutz Zentrum Beuron Teilnehmer der Studentenexkursion "Landnutzungsplanung: Oberrhein, Schwarzwald, Naturpark Obere Donau" des Lehrstuhls für Landnutzungsplanung und Naturschutz, Ludwig-Maximilians-Universität München.

Den Gruppen in Beuron und Bruchsal wurden die Daten des Naturparks Obere Donau vorgestellt. Den Gruppen in Burggen und Salzburg der Landschaftsplan Burggen. Mit Ausnahme der Salzburger und Bruchsaler Gruppen kannten die Zuhörer die präsentierte Landschaft persönlich durch vorherige Exkursionen oder weil sie dort ansässig waren. Im Hinblick auf eine kritische Auseinandersetzung mit der Präsentation erschien diese Tatsache besonders vorteilhaft für die Untersuchung.

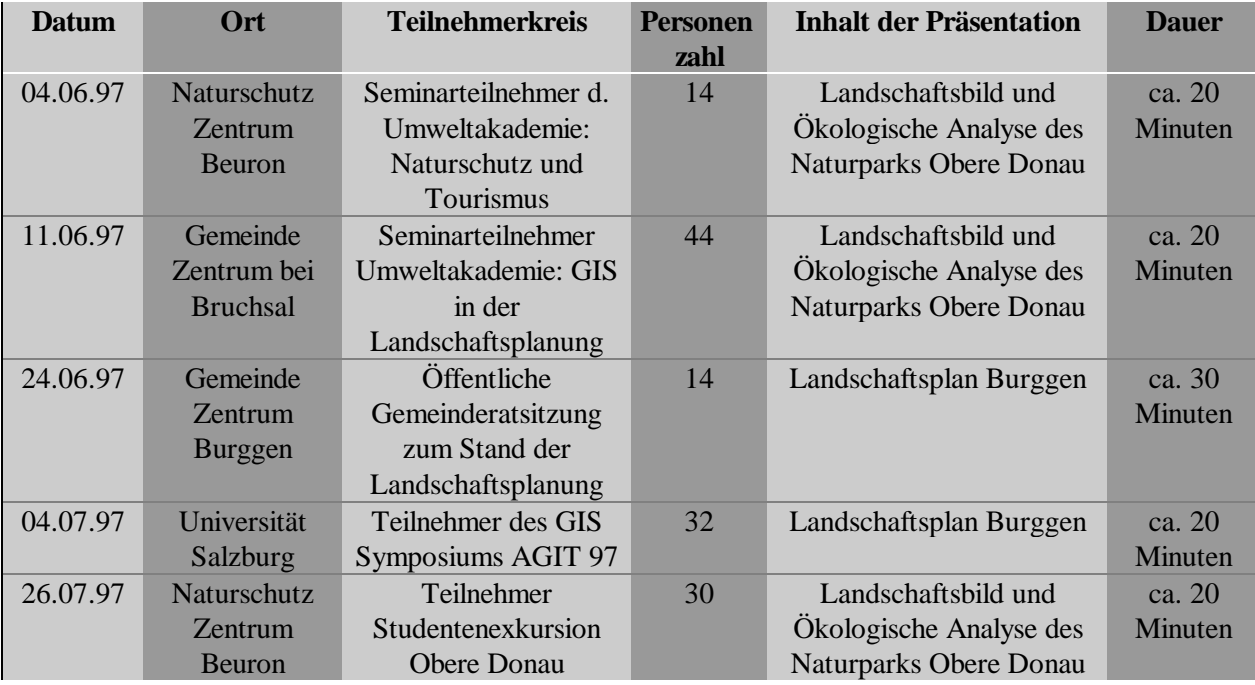

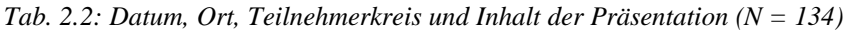

#### **2.4.2 Soziale Struktur der Testgruppen**

Die demographische Struktur der untersuchten Testgruppen wird nachstehend in Abb. 2.4 bis Abb. 2.7 dargestellt und erläutert.

Die Altersverteilung der Grundgesamtheit ( $N = 134$ ) ist in folgender Graphik (vgl. Abb. 2.4) dargestellt. Das arithmetische Mittel beträgt 32,9 Jahre.

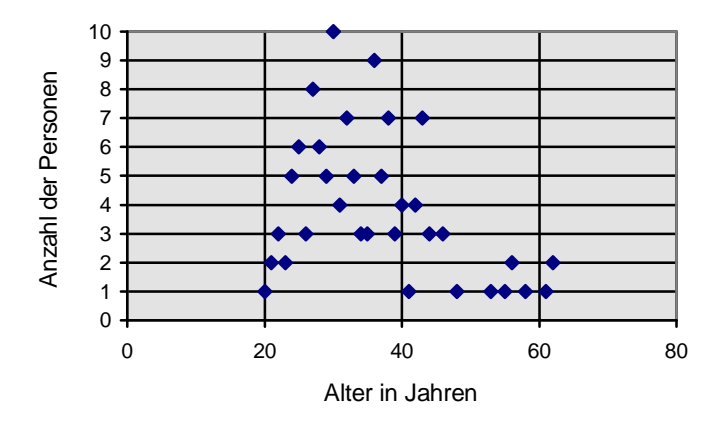

*Abb. 2.4: Altersstruktur der befragten Personen*

Zwischen den einzelnen Gruppen gibt es deutliche Altersunterschiede, sie sind in Abb. 2.5 zusammengefaßt.

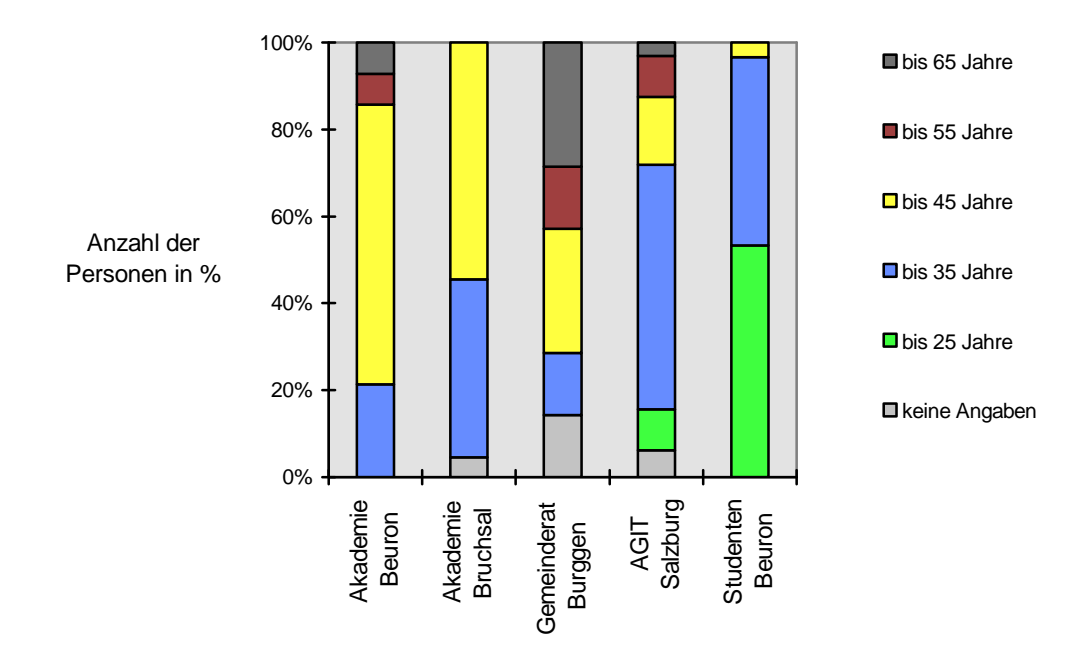

*Abb. 2.5: Altersstruktur getrennt nach Befragungsgruppen*

Das nächste Diagramm (Abb. 2.6) faßt die befragten Personen zu Berufsgruppen zusammen, 8 Personen machten hierzu keine Angaben ( $N = 134$ ).

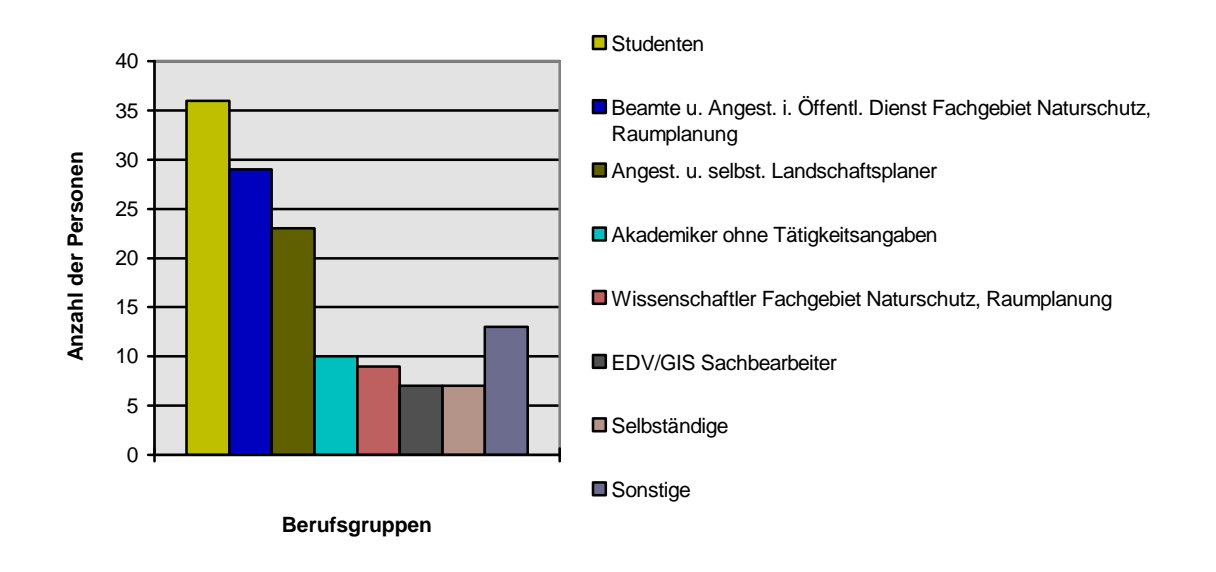

*Abb. 2.6: Berufsstruktur der befragten Personen*

Zwei Drittel der Befragten sind Männer, knapp ein Drittel Frauen (Abb. 2.7).

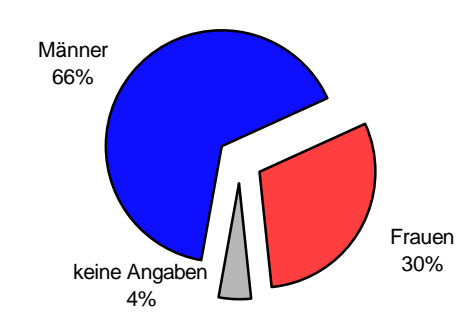

*Abb. 2.7: Geschlechterverhältnis der befragten Grundgesamtheit N = 134*

Mit Ausnahme des Gemeinderats Burggen wurden 120 Zuhörer danach gefragt, ob sie persönlich, bzw. ihre Dienststelle mit GIS arbeiten. Darauf antworteten 43 von 77 Männern (rund 56%) und 17 von 38 Frauen (rund 45%) mit ja. 4 Personen mit GIS Praxis machten keine Angaben zum Geschlecht, 1 Mann machte keine Angaben zu seiner GIS Erfahrung (vgl. Abb. 2.8).

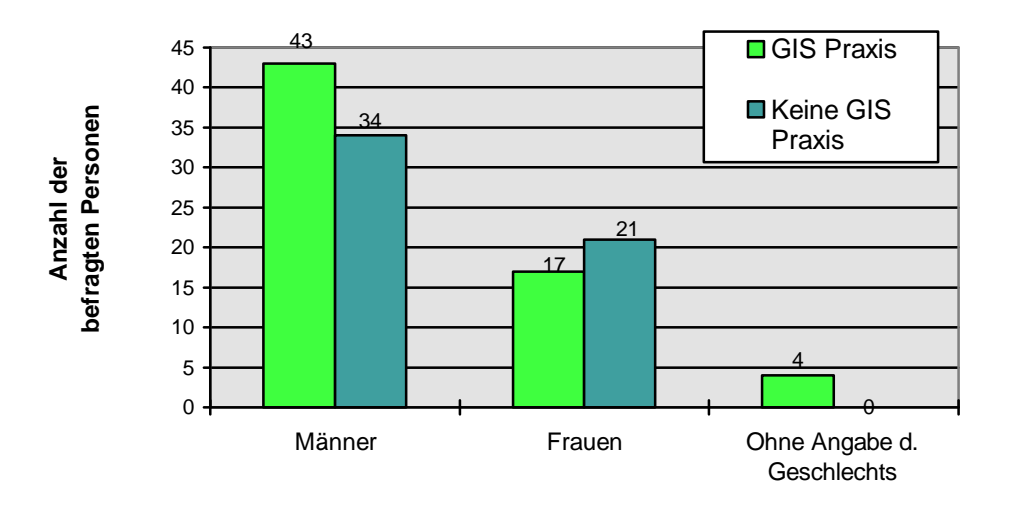

*Abb. 2.8: Anzahl der Personen mit GIS Erfahrung im Beruf (ohne Gemeinderat Burggen)*

Erwähnenswert ist ferner, daß von 23 befragten freiberuflich tätigen Landschaftsplanern nur 7 GIS-Erfahrung haben. Anders sieht es bei Beamten und Angestellten im öffentlichen Dienst aus. Von 29 Personen dieser Berufsgruppe haben bereits 16 Erfahrung mit GIS, 12 sind ohne GIS Praxis, 1 Person machte keine Angaben.

#### **2.4.3 Aufbau der digitalen Präsentation**

#### *2.4.3.1 Verwendete Geräte und Programme*

Die Daten wurden wie in Kap. 5.3 näher beschrieben mit der Software ArcView 3.0 auf einem tragbaren Computer (Notebook) präsentiert. Der transparente Bildschirm des Notebooks wurde zur Über-Kopf-Projektion der Daten auf einen Tageslicht-Projektor gelegt.

Die Qualität der Präsentation hängt sehr stark von der Lichtstärke des Projektors und der Bildauflösung des Computers ab. Je nach Entfernung des Projektors von der Leinwand und der Möglichkeit den Raum abzudunkeln ist die Qualität daher unterschiedlich gut. Bessere Ergebnisse erzielt man mit einem leistungsstärkeren, transportablen sogenannten Digital Light Projector, der an die Bildschirmschnittstelle des Computers angeschlossen wird. Der Preis dieser Geräte mit einer notwendigen Bildschirmauflösung von 800 mal 600 Punkten lag aber Anfang 1997 noch immer über 20.000 DM und stellte somit keine vernünftige Alternative zur Verwendung des Tageslichtprojektors dar. Lediglich in Salzburg erfolgte die Projektion mit einem dort installierten Digital Light Projector. Zur Übertragung der Videotöne wurden 2 externe 12 Watt Lautsprecher an die Soundkarte des Notebook angeschlossen (vgl. Abb. 5.5).

#### *2.4.3.2 Inhalt und Ablauf der Präsentation*

Der folgende kurze Abriß des Präsentationsablaufes geht nicht näher auf technische Einzelheiten ein. Viele der hier erwähnten Schritte der Präsentation sind in Kap. 5.3 näher beschrieben bzw. illustriert.

#### 2.4.3.2.1 GIS-Projekt Landschaftsplan Burggen

Die Präsentation des Landschaftsplanes im Gemeinderat Burggen und bei dem GIS Symposium in Salzburg wurde von Frau Dr. Pröbstl kommentiert, der ich an dieser Stelle noch einmal besonders für ihr Engagement danken möchte.

Die GIS-Vorstellung des Landschaftsplanes Burggen besteht aus 8 thematischen Karten, sogenannten Views (siehe Kap. 5.3). Die einzelnen Präsentationsschritte sind im wesentlichen in der folgenden Tabelle wiedergegeben (vgl. Tab. 2.3).

| Digitale Bildschirmkarte (View)          | <b>Inhalte und Aktionen</b>                                                          |
|------------------------------------------|--------------------------------------------------------------------------------------|
| Verwaltungsgrenzen                       | Schrittweises Einblenden verschiedener Themen<br>$\bullet$                           |
|                                          | zur Übersicht                                                                        |
|                                          | Starten des Videos vom Auerberg über kartierten                                      |
|                                          | Aufnahmepunkt.                                                                       |
| Geologie und Bodendenkmal                | Höhenmodell mit geologischen Themen<br>٠                                             |
|                                          | Abfrage von verschiedenen Bodendenkmalen<br>٠                                        |
| Landnutzung und Bodengüte                | Gesamtansicht des Gemeindegebietes<br>$\bullet$                                      |
|                                          | Themen Bodengüte, Waldkarte, u.a. einblenden<br>٠                                    |
| Konfliktanalyse Aufforstung von Biotopen | Gesamtansicht, Vergrößerung des Maßstabes mit<br>$\bullet$                           |
|                                          | automatischem Einblenden der Top. Karte ab                                           |
|                                          | 1:20.000                                                                             |
|                                          | Vergrößern eines kritischen Teilbereiches im                                         |
|                                          | Süden von Burggen.                                                                   |
|                                          | Automatisches Einblenden der Luftbildkarte ab                                        |
|                                          | 1:10.000.                                                                            |
|                                          | Abrufen von manipulierten Photos und<br>der                                          |
|                                          | Animation zum Thema Aufforstung. Abfragen von                                        |
|                                          | Biotopeigenschaften.                                                                 |
| Konfliktanalyse Erholungsvorsorge        | Vergrößern des Konfliktbereiches am Haslacher<br>٠                                   |
|                                          | See                                                                                  |
|                                          | Starten des Tonvideos über den lärmenden                                             |
|                                          | Straßenverkehr und des von klassischer Musik                                         |
|                                          | untermalte Video von Enten auf dem See                                               |
| Konfliktanalyse Siedlungsentwicklung     | Vergrößern eines potentiellen Baugebiets von                                         |
|                                          | <b>Burggen</b>                                                                       |
|                                          | Aufrufen von 3 manipulierten Photos, die die<br>landschaftlichen Auswirkungen von in |
|                                          | Frage<br>kommenden Alternativstandorten zeigen.                                      |
| Analyse des Landschaftsbildes            | Vergrößern des Aussichtspunktes Burgberg und<br>$\bullet$                            |
|                                          | starten der dort aufgenommenen Videos                                                |
|                                          | Starten der Line of Sight Berechnung<br>٠                                            |
|                                          | Starten der VRML Animation mit Netscape Gold.                                        |
| Planung                                  | Vergrößern eines Planungsausschnittes im Süden<br>٠                                  |
|                                          | von Burggen                                                                          |
|                                          | Schrittweises Einblenden von Flurkarte, Wald,                                        |
|                                          | Biotope, Flächen für den Vertragsnaturschutz,                                        |
|                                          | Pufferzonen, geplanten Hecken und                                                    |
|                                          | Aufforstungsgewanne                                                                  |
|                                          |                                                                                      |

*Tab. 2.3: Inhalt und Ablauf der Präsentation des GIS Projektes Landschaftsplan Burggen*

## 2.4.3.2.2 GIS-Projekt Naturpark Obere Donau

Die Daten der waldökologischen Bewertung im Naturpark Beuron sind Teil eines forstwirtschaftlichen Gutachtens für den Naturpark Obere Donau (AMMER ET AL. 1995). Sie wurden vom Autor digital aufbereitet und zusammen mit einer computergestützten Landschaftsbildanalyse zu einer ca. 20 minütigen Präsentation zusammengestellt. Das ArcView Projekt besteht aus zwei thematischen Karten (Views). Der Ablauf ist in folgender Tabelle (vgl. Tab. 2.4) in Stichworten kurz zusammengefaßt:

|                                            | Waldökologische Bestandsanalyse                 | Landschaftsbildanalyse                                        |
|--------------------------------------------|-------------------------------------------------|---------------------------------------------------------------|
|                                            | Übersicht 1:80.000 über die Gemeinden des       | Verteilen der Rot-Grün-Brillen (3D-Brillen)<br>$\bullet$      |
|                                            | Naturpark.                                      | Topographische Karten 1:50.000, Vektordaten und               |
|                                            | Starten der Internet Anwendung über das         | Orthophoto einblenden                                         |
|                                            | programmierte ArcView Menu, aufrufen der für    | Videos vom Naturschutz Zentrum und                            |
|                                            | diesen Zweck programmierten Home Page des       | Knopfmacher Fels über kartierte Aufnahmepunkte                |
|                                            | Naturpark Obere Donau, Aufruf der               | starten                                                       |
|                                            | Übersichtskarte aus dem World Wide Web.         | Vergrößern des Orthophotos auf die Donau und                  |
|                                            | Vergrößern des Maßstabes auf 1:10.000 und       | eine Baumallee                                                |
|                                            | einblenden des Orthophotos als                  | Vorführung der Videos von Allee und                           |
|                                            | Hintergrundinformation                          | schwimmenden Enten                                            |
|                                            | Einblenden der Themenkarten Nadelwald und       | Vergrößern des Anaglyphenbildes, Stereoeffekt                 |
|                                            | Ökowert 2, ab einem Maßstab von 1:26.000 wird   | abwarten                                                      |
|                                            | automatisch die transparente TK 25 über die     | Vorführung der Aufforstungsentwicklung                        |
|                                            | aufgerufenen Themen eingeblendet.               | (Animationen)                                                 |
|                                            | Themenkarte Bestände und Biotope aktivieren und | Aktivieren des Geländemodells, Zoom auf<br>$\bullet$          |
| interaktive Abfrage ausführen, Hinweis auf |                                                 | 1:15.000 damit TK 25 automatisch eingeblendet                 |
| Tabellen im "Hintergrund" des GIS:         |                                                 | wird                                                          |
| Zoom auf 1:80.000, Waldbestände und        |                                                 | Höhenstufen einblenden und aktivieren im                      |
|                                            | Biotopflächen aktivieren                        | Maßstab 1:50.000                                              |
|                                            | 1. Abfrage: Zeige Bestände mit großem           | Line of Sight berechnen, Einsehbarkeit berechnen<br>$\bullet$ |
|                                            | ökologischen Entwicklungspotential              | Start des Virtuellen Geländemodells über das                  |
|                                            | 2. Selektieren von Flächen mit                  | programmierte ArcView Menu und Netscape Gold                  |
|                                            | durchschnittlichem Biotopwert                   | Navigation durch das Virtuelle Geländemodell in               |
|                                            | 3. Selektieren von Mischwald                    | Richtung Aussichtspunkt Knopfmacher Fels, dort                |
|                                            | 4. Anzeige beider Themen, gelb eingefärbte      | Modell drehen.                                                |
|                                            | Flächen zeigen das Ergebnis der Abfrage         |                                                               |
|                                            |                                                 |                                                               |

*Tab. 2.4: Inhalt und Ablauf der Präsentation des GIS Projektes Obere Donau*

### **2.4.4 Gruppendiskussion mit den Testpersonen**

Die moderierte Diskussion in der Gruppe ist eine unverzichtbare Methode zur Erfassung emotional beeinflußter Meinungen und Ansichten. Die gewählte Vorgehensweise lehnt sich an die im Mai 1997 von Prof. M. KEPPLER (KEPPLER KONSUMFORSCHUNG GMBH 1997) in Beuron durchgeführte Gruppendiskussion zur Erfassung der Präferenzen von Waldbesuchern (WEIDENBACH UND WILD 1997) an. Dieses Verfahren eignet sich für die Untersuchung von Gefühlen (insbesondere Ängsten und Bedenken), die mit dem Fragebogen nicht erfaßbar sind. Die Analyse der Meinungen bezüglich der vorangegangenen Präsentation wurde daher in Form einer Gruppenexploration durchgeführt. Jede Testgruppe wurde vor Beginn der GIS Demonstration aufgefordert die Präsentation am Ende kritisch zu diskutieren. Während der 15 bis 30 minütigen Diskussion konnten zusätzlich aufgetretene Mißverständnisse und Unklarheiten beseitigt werden. Die Diskussionsbeiträge wurden auf Band aufgezeichnet und ergänzend durch Notizen protokolliert.

Die Diskussion wurde durch folgende Hinweise an die Zuhörer moderiert:

- Die Anwendung und Präsentation von GIS und digitalen Daten in der Landschaftsplanung ist kritisch zu betrachten!
- Was halten Sie von der Vermittlung naturschutzfachlicher Inhalte in der dargestellten Art und Weise mit Computer und GIS?
- Spricht Sie die Präsentation an?
- Wo liegen die Stärken, wo die Schwächen?
- Halten Sie die computergestützte Präsentation für ein geeignetes Mittel der Naturschutz- und Landschaftsplanung?
- Sehen Sie Manipulationsmöglichkeiten?
- In naher Zukunft könnten naturschutzfachliche Daten über Internet verfügbar gemacht werden und in ähnlicher Weise abgerufen und visualisiert werden wie eben gezeigt. Wäre diese Möglichkeit für sie hilfreich? Würden Sie die Möglichkeit nutzen, landschaftsbezogene Daten "online" abzurufen?
- Sehen sie Probleme in dieser Art des Datenaustausches?

## **2.4.5 Befragung der Testgruppen mit Fragebogen**

Zur demographischen Erfassung der Testgruppen und zur Quantifizierung der in der Gruppendiskussion gemachten Aussagen wurde im Anschluß eine kurze Befragung anhand eines Fragebogens durchgeführt. Damit sollten neben der Untersuchung von Wirkung und Akzeptanz der Präsentationsform bei Experten und Laien, auch Gründe für eine professionelle Anwendung von GIS gefunden werden.

Aufgrund der unterschiedlichen Vorbildung, bzw. beruflichen Stellung der Testgruppen wurden die Fragebögen für Burggen und für die Gruppe der Studenten geringfügig modifiziert (s.u.). Für die drei anderen Testgruppen wurden identische Fragebögen benutzt. Neben Angaben zur Person wurden dabei Fragen zur Eignung der Präsentation für die Landschaftsplanung, Bedeutung von GIS und der Nutzung des Internet gestellt. Teilweise waren Antwortkategorien vorgegeben, und z.T. konnten zusätzlich freie Angaben gemacht werden, die für die Auswertung nach ihrem Inhalt klassifiziert wurden. Der Fragebogen wurde im Anschluß an die zuvor beschriebene Gruppendiskussion ausgefüllt, es handelt sich also nicht um spontane Äußerungen der Befragten, sondern um z.T. zuvor diskutierte Sachverhalte.

Der Fragebogen ist folgendermaßen aufgebaut:

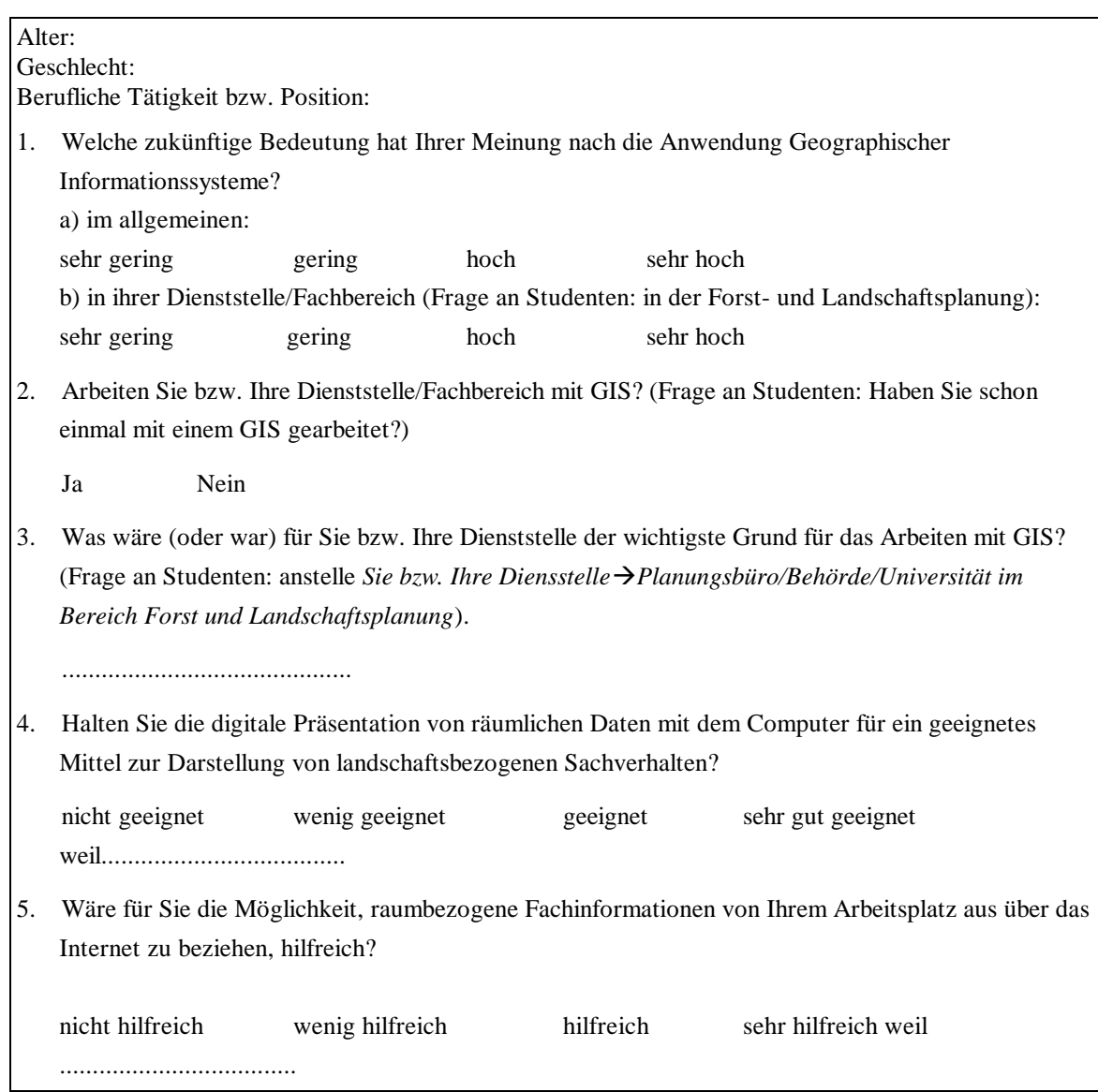

Die Fragen an die Teilnehmer der Gemeinderatsitzung Burggen lauteten:

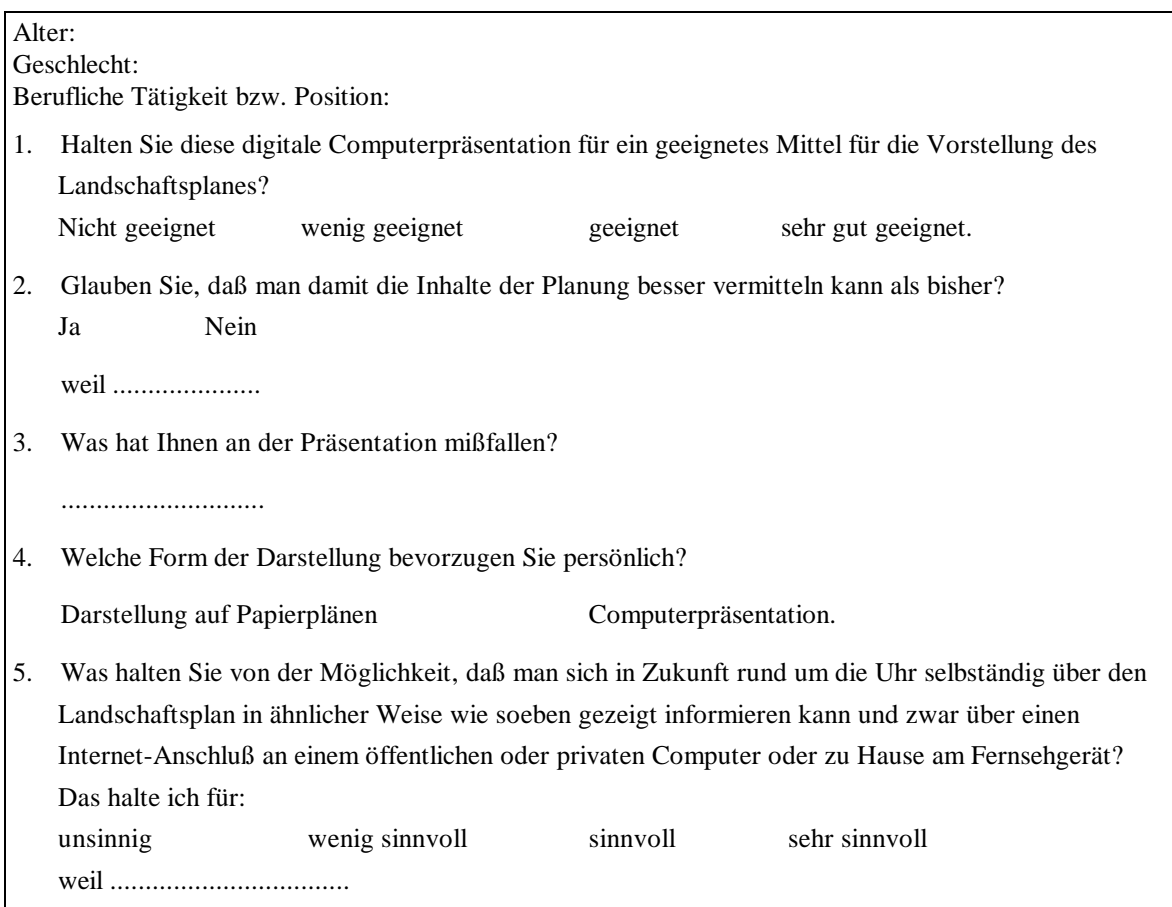